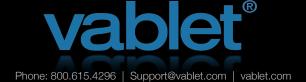

ios only

# Capture Tools

This guide will show you the basics of our data capture tool called 'Capture'. This is a feature on the Admin Console, enabling you to create a custom survey, training quiz or other data entry form that can be pushed to your device users. All data is aggregated on the console for analysis and reporting.

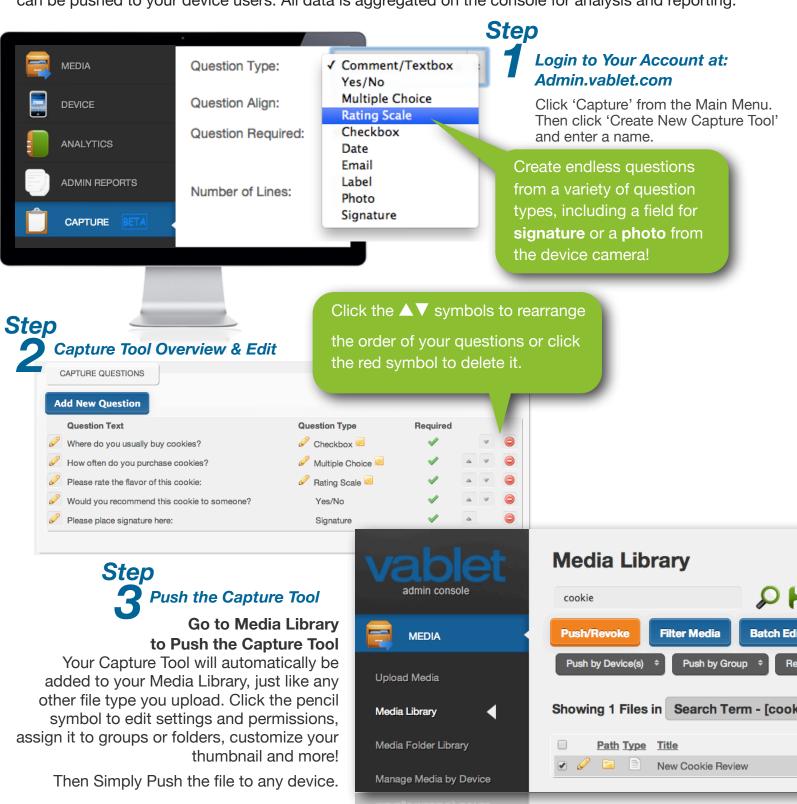

Step 4

### Launch vablet and Test-Drive Your Capture Tool

Your Capture Tool will instantly sync to your device, just like any other file that is pushed from the web console.

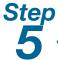

#### Survey Says.....!

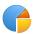

View compiled data of your Capture Tool on the Admin Console.

Simply return to **Capture** in the main menu and click the chart symbol.

**BONUS:** Analytics! Don't forget, additional analytics on your Capture Tool are available under Analytics and Reporting, from the main menu.

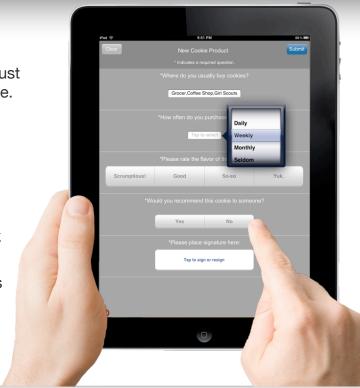

#### **Advanced Feature**

Integrating Custom HTML To Work with Capture (PDF forms are not compatible with iOS devices.)

You can import your own customized HTML Form. (Developers: consult the vablet HTML Code Guide Option #5)

Simply import your external HTML file during Step 1, on the same screen you Create a name.

The questions within your file will appear. **DO NOT MODIFY OR UPDATE** the file from this screen.

**SKIP STEP 2** and proceed to Step 3 to push and test your Capture tool on a device.

## **Data Capture Tools**

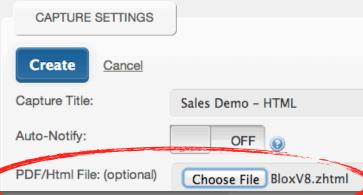

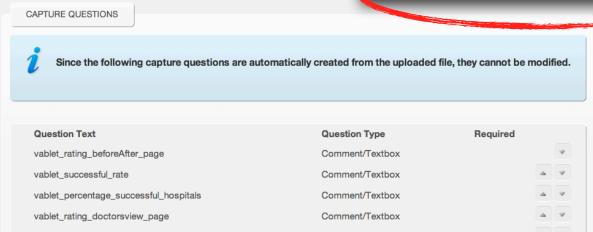

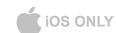